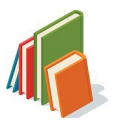

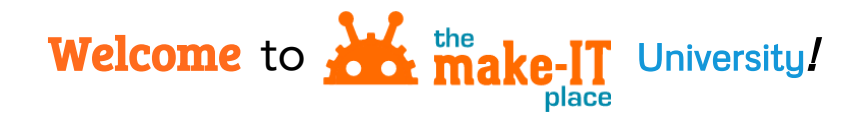

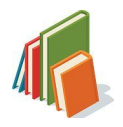

## *1. Tips for* Getting Started

Log in at <https://makeitplace.carolib.org/> with your make-It Place username and password, selecting the **Librarian** role if prompted. After logging in, you'll land on your DASHBOARD.

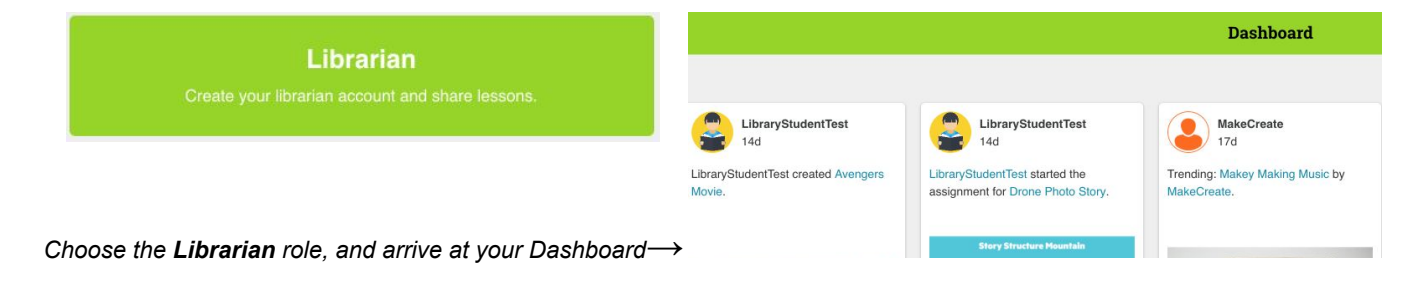

Below are brief descriptions of what you'll find in the dropdown menus at the top of your make-It Place site:

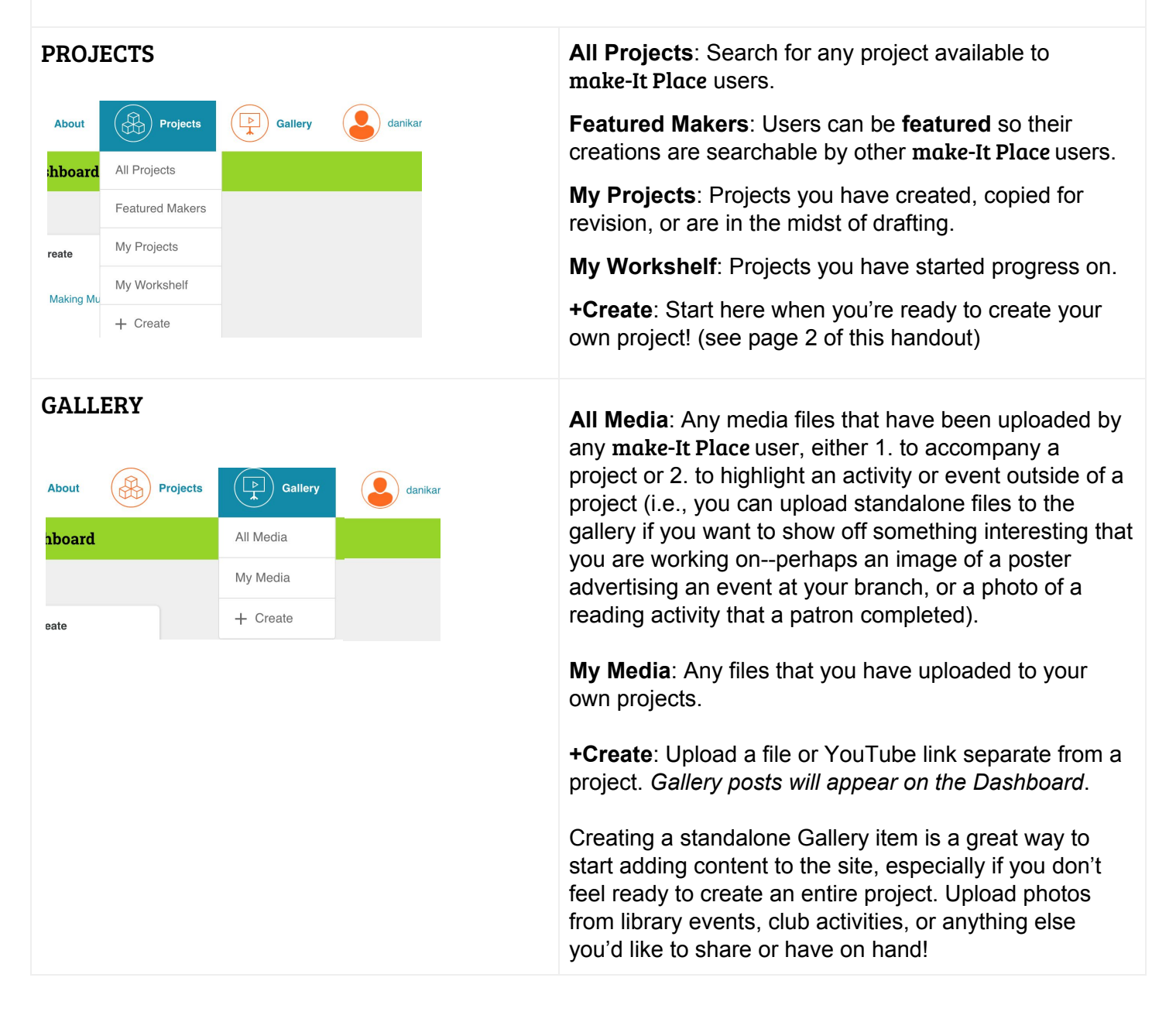

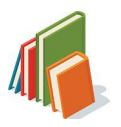

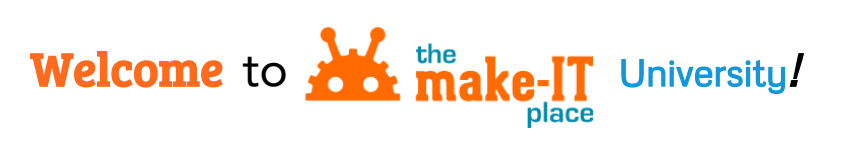

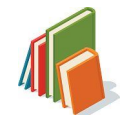

## *2. Tips for* Creating Projects

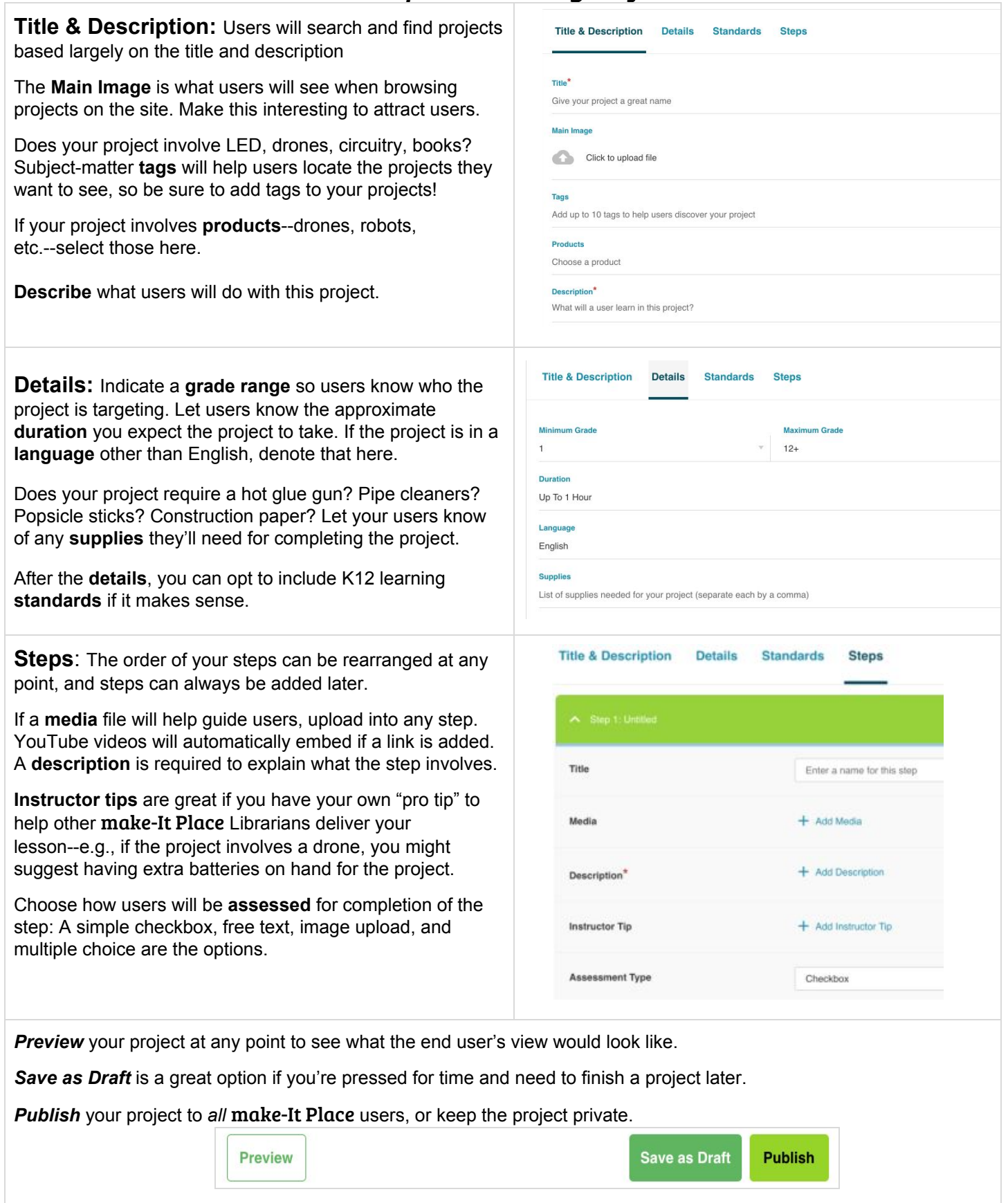